# E-Commerce (PICTUS) – What you need to know<br>A quick reference guide on key concepts<br>E-Commerce is convenient and transparent. Two main parts are explained below.

A quick reference guide on key concepts

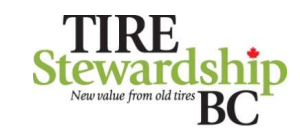

# E-Commerce is convenient and transparent. Two main parts are explained below.

### Remitters (Participants) / Registration

Remitter (and registration) is to identify your organization, setup one or more remitters (retail locations), and manage their users.

An **Organization** is a convenience grouping of related remitters that can file together. This may be a corporate head office with many remitters, or a privately-owned business with a single location. All remitters have an organization above them.

A Remitter is the retail location or entity required to complete a filing. This is typically a physical location selling tires in some form. Filings are completed for each remitter.

PICTUS captures important information about the remitter, such as business name, legal name, when it started selling tires, physical, mailing and accounting address and contacts.

To Register with TSBC as a new retailer or new location, go to TSBC's website https://tsbc.ca/participant-resources/ and select "Registering with TSBC".

Users of the system use an email address as a more roles, including Master (manage registration data and users), Data Entry (enter and submit filings) and Filing Approver (approve filings and initiates remittance).

### Filing

Filling is where you submit and approve advance disposal fee (ADF) returns and generate invoices that you pay.

A Filing is generated automatically and completed by the remitter for each active period when tires are being sold. Where no tires are sold, a "nil return" is still required.

A Data Entry User can review outstanding filings and submit each of the filings. A Filing Approver User (who can be the same person) will approve (or reject) the filings.

An approved filing will generate an **Invoice** that you can print, save, or email for your accounts payable. Open and Closed invoice history is also available.

Payments can be made via EFT or via online bank payment to Tire Stewardship BC Association (search for "Tire"). Once the Invoice payment have been processed by TSBC, the invoice will be marked as "Paid" and Closed.

See next page for more on filing

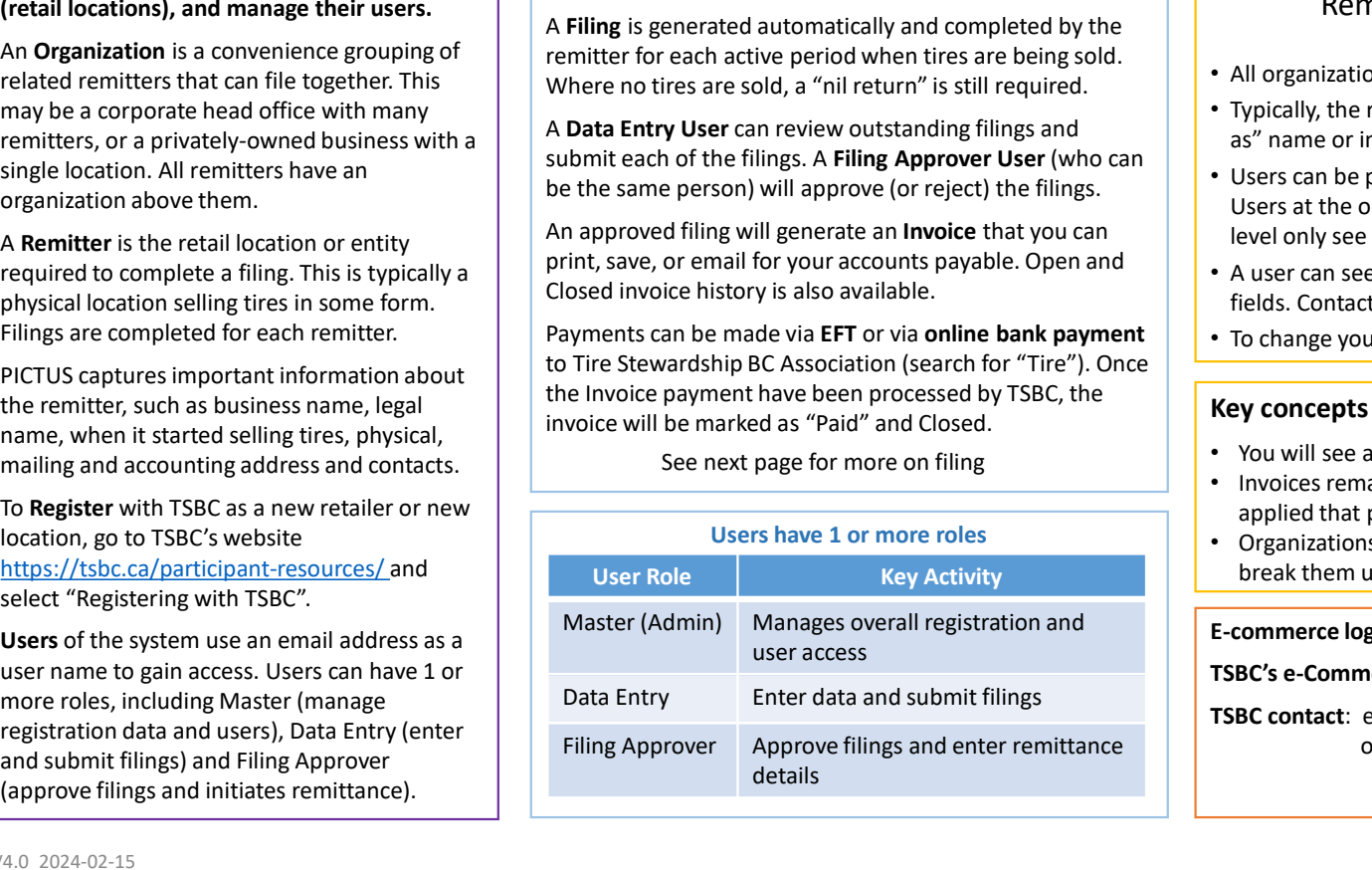

Key concepts on Organizations and Remitters

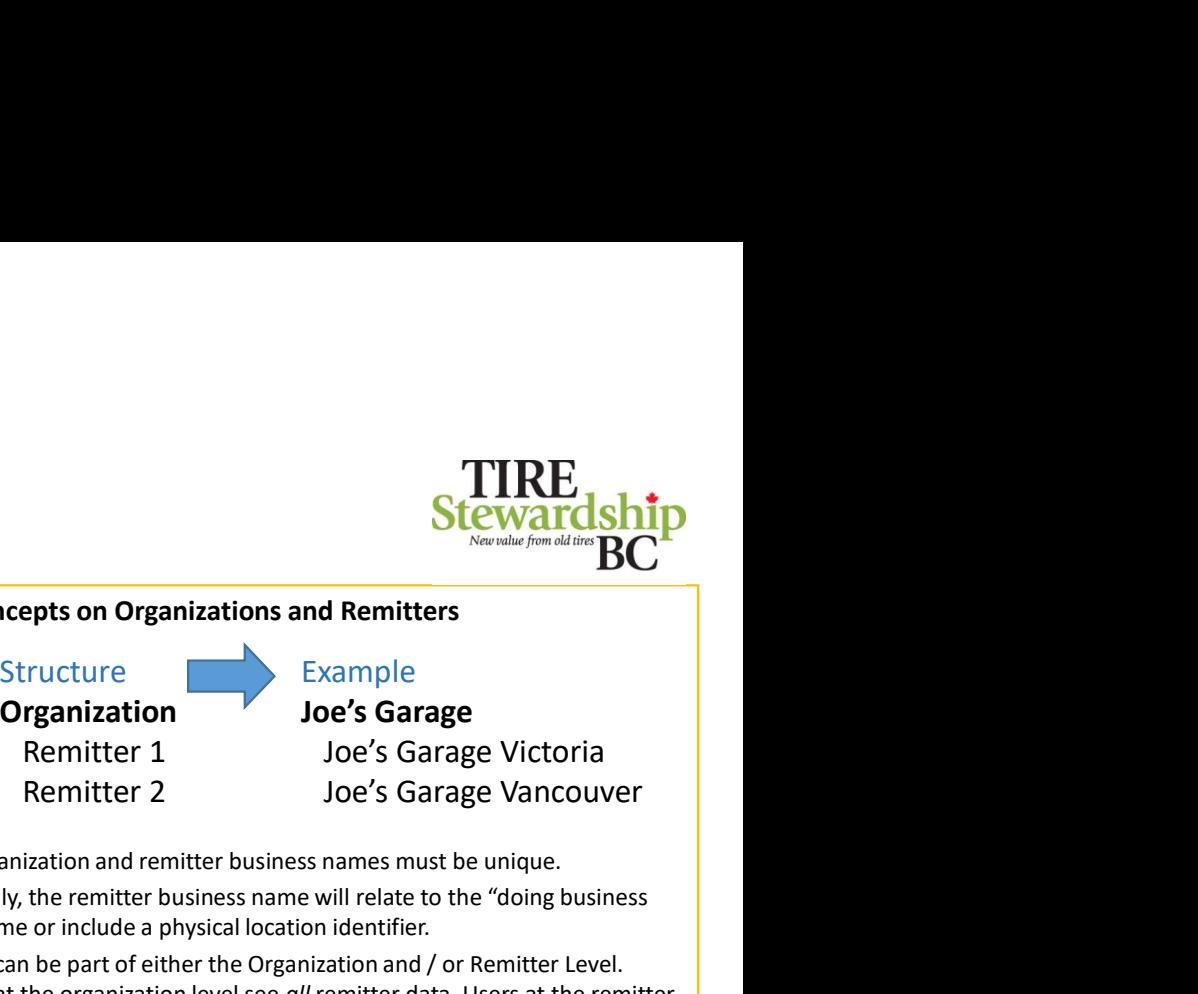

- All organization and remitter business names must be unique.
- Typically, the remitter business name will relate to the "doing business as" name or include a physical location identifier.
- Users can be part of either the Organization and / or Remitter Level. Users at the organization level see all remitter data. Users at the remitter level only see the single remitter's data. • All organization and remitter business names must be unique.<br>• Typically, the remitter business name will relate to the "doing business<br>
a" name or include a physical location identifier.<br>
• Users can be part of either t
- A user can see all the data about a remitter but can only edit certain fields. Contact TSBC for assistance if you see erroneous data.
- To change your organization structure, contact TSBC.

## Key concepts on Filings

- You will see all outstanding filings in the main filing page.
- Invoices remain "open" until TSBC has received payment in full and applied that payment to the invoice. Once paid, they are "closed".
- Users have 1 or more roles<br>
Users have 1 or more roles<br>
Users have 1 or more roles User Role **Key Activity Reset Activity break them up into separate payments.**

### E-commerce log-in: https://tsbc.pictus.online/

TSBC's e-Commerce Info Hub: https://tsbc.ca/participant-resources/

or phone: 1.866.759.0488

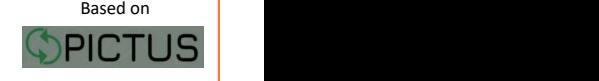

© Copyright 2019 GetSmart Solutions Inc.

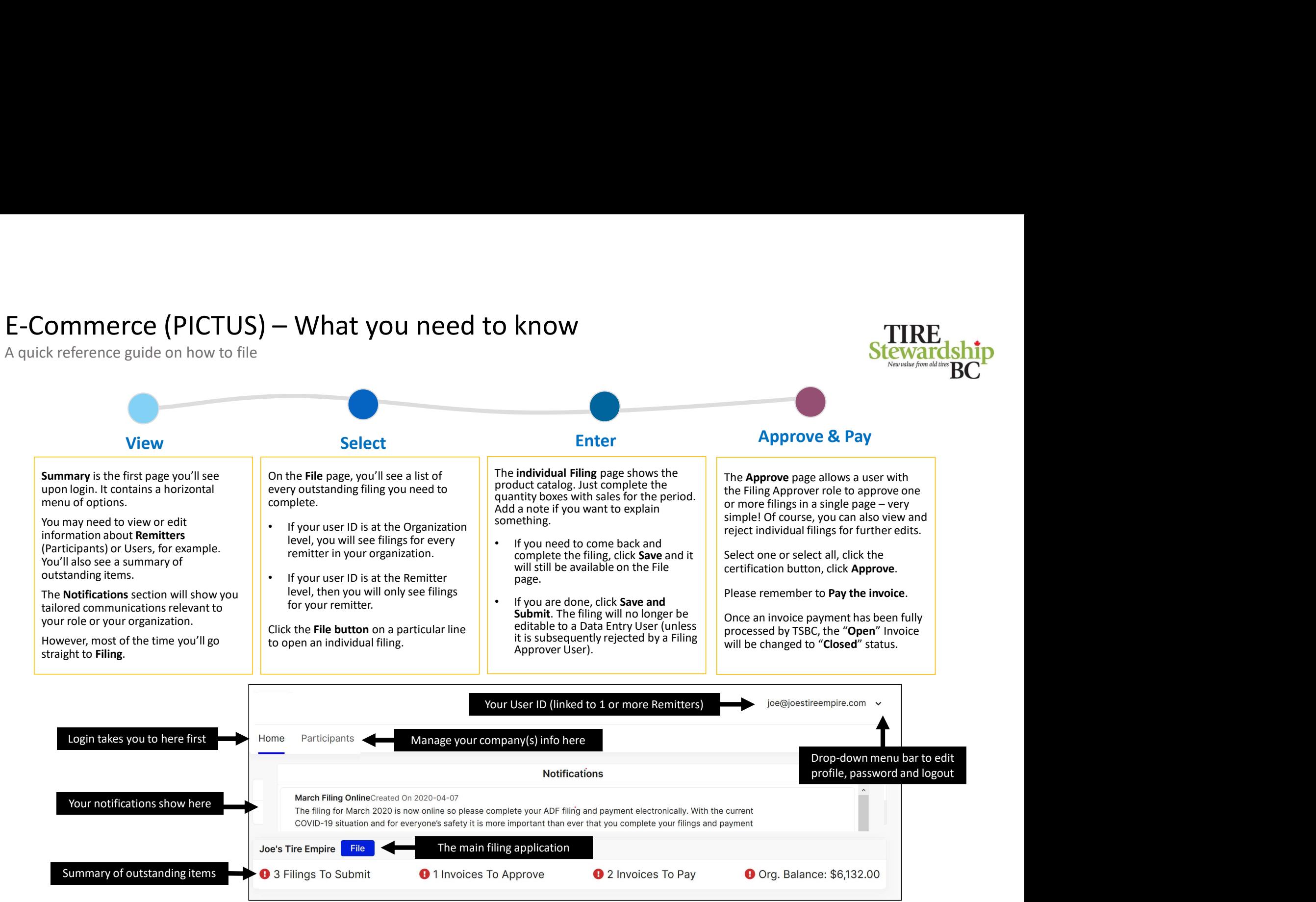

V4.0 2024-02-15 © Copyright 2019 GetSmart Solutions Inc.